# elvace

### **CMa20 Users Manual English**

**1050025-CMa20 M-Bus Temperatursensor**

**The CMa20 is an M-Bus communicating temperature and humidity sensor for outdoor use. CMa20 is the ideal product for temperature and humidity report of outdoor climate.**

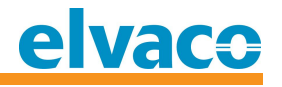

## **Contents**

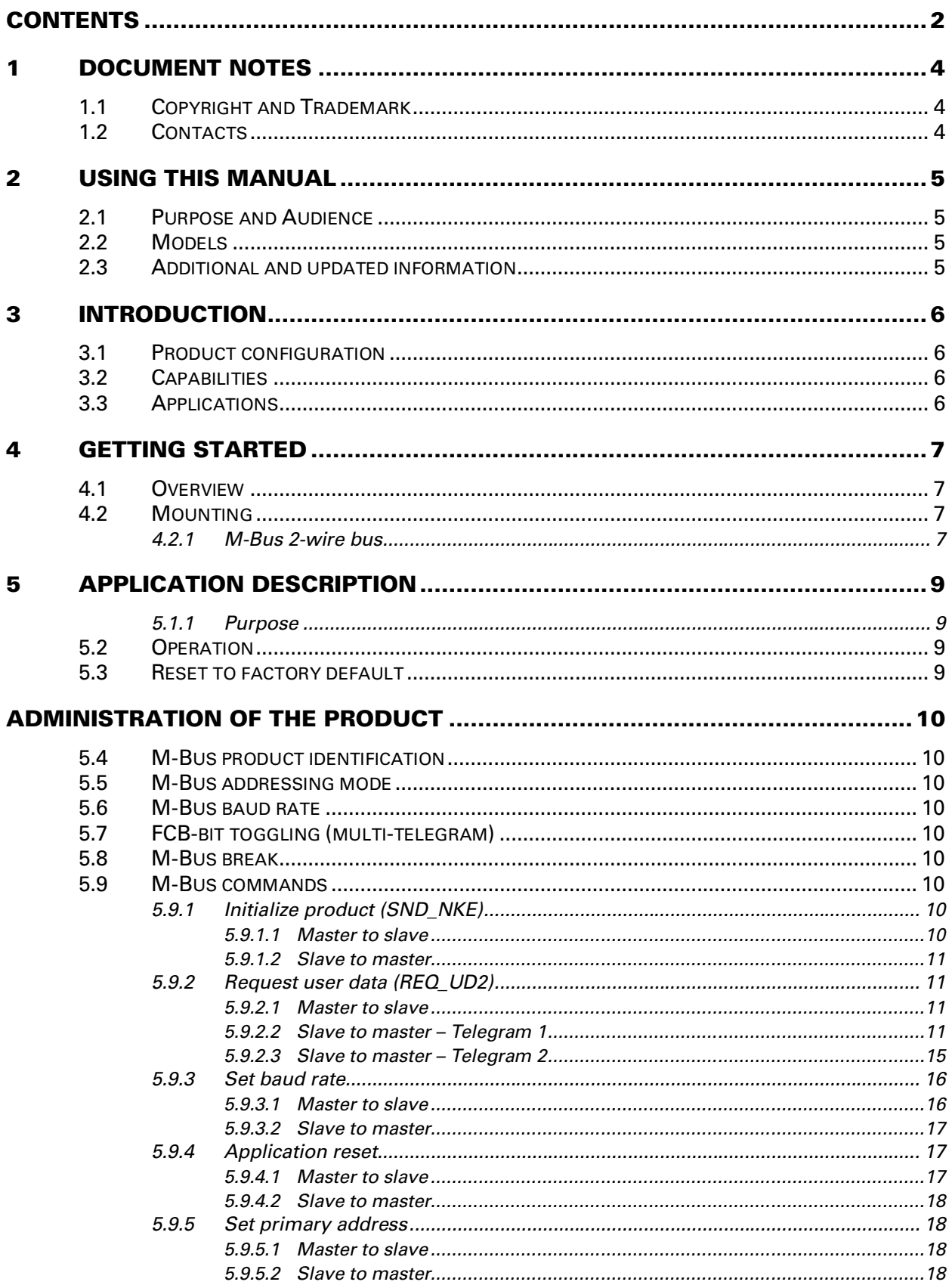

# elvace

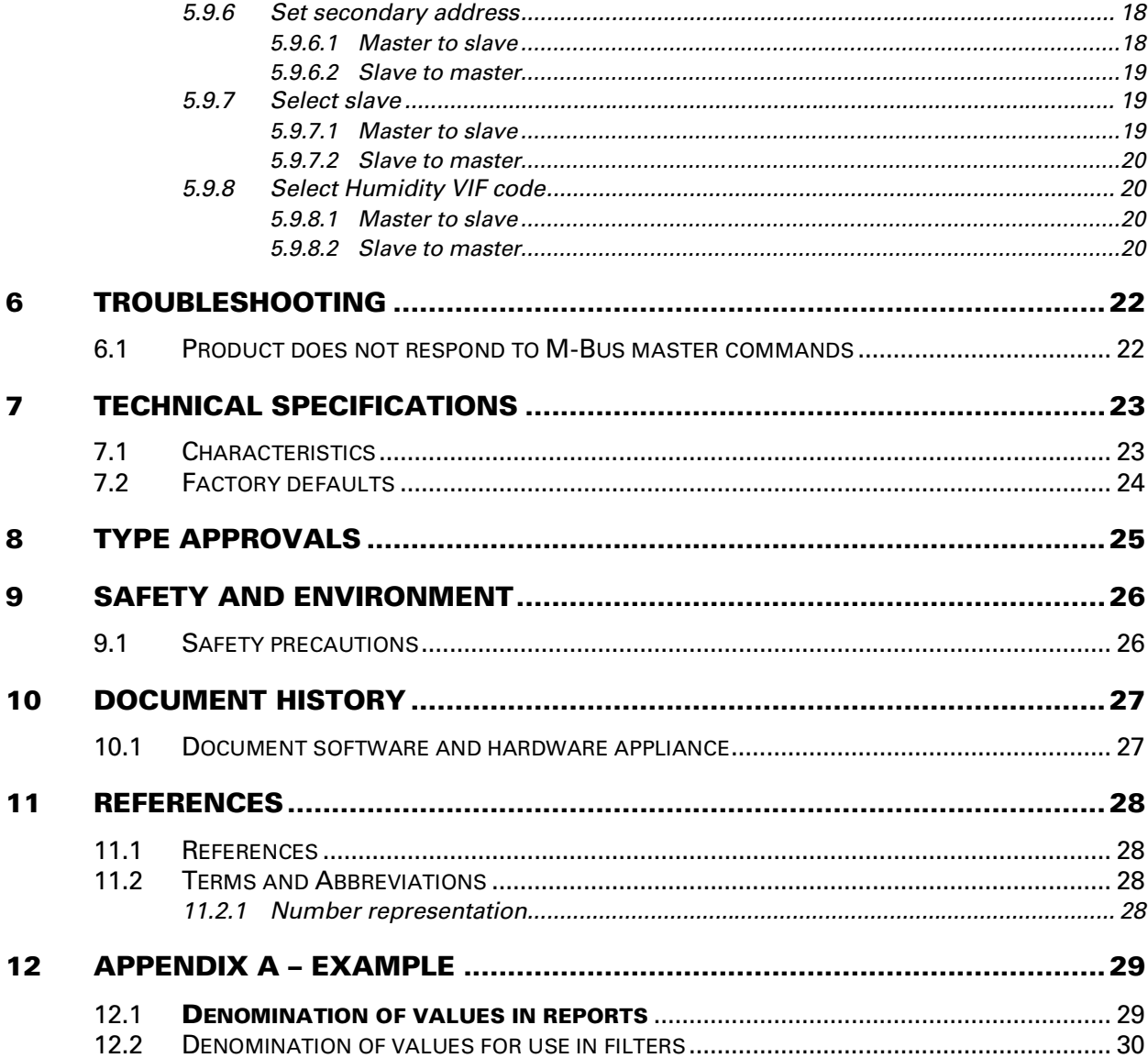

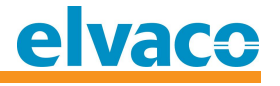

## **1 Document notes**

**All information in this manual, including product data, diagrams, charts, etc. represents information on products at the time of publication, and is subject to change without prior notice due to product improvements or other reasons. It is therefore recommended that customers contact Elvaco AB for the latest product information before purchasing a CMa20 product.**

**The documentation and product are provided on an "as is" basis only and may contain deficiencies or inadequacies. Elvaco AB takes no responsibility for damages, liabilities or other losses by using this product.**

#### **1.1 Copyright and Trademark**

**© 2016, Elvaco AB. All rights reserved. No part of the contents of this manual may be transmitted or reproduced in any form by any means without the written permission of Elvaco AB. Printed in Sweden.**

**CMa20 is a trademark of Elvaco AB, Sweden.**

#### 1.2 **Contacts**

**Elvaco AB Headquarter**

**Teknikgatan 18 434 37 Kungsbacka SWEDEN**

**Phone: +46 300 30250 Fax: +46 300 18440**

**E-Mail: [info@elvaco.com](mailto:info@elvaco.com)**

**Elvaco AB Technical Support Phone: +46 300 434300 E-Mail: [support@elvaco.se](mailto:support@elvaco.se)**

**Online: <http://w>ww.elvaco.com**

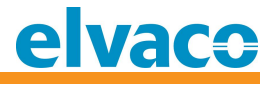

## **2 Using this manual**

#### **2.1 Purpose and Audience**

**This manual covers information needed to mount, configure and use the CMa20 M-Bus outdoor temperature and humidity sensor. It is intended for field engineers and developers.**

#### **2.2 M odels**

**CMa20**

#### **2.3** Additional and updated information

**Latest documentation version is available on Elvaco web site at <http://w>ww.elvaco.com.**

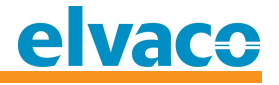

## **3 Introduction**

#### **3.1 Product configuration**

**Use the table below to find out the capabilities of your product.**

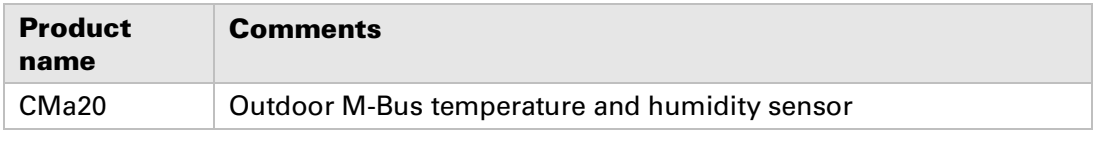

*Table 1 Product configuration*

#### **3.2 Capabilities**

**The CMa20 is an M-Bus communicating temperature and humidity sensor for outdoor use. CMa20 is the ideal product for temperature and humidity report of outdoor climate. The high accuracy sensor and user friendly handling makes the CMa20 the perfect choice for outdoor climate logging.**

#### **3.3 Applications**

**The CMa20 should be used in the following scenarios:**

- **Outside measure of temperature and/or humidity**
- **Attic monitoring of temperature and/or humidity**
- **Cellar monitoring of temperature and/or humidity**
- **Other bad environment conditions**

*If measurement of temperature and humidity is needed for indoor use, please see Elvaco AB product CMa10 Indoor M-Bus temperature and humidity sensor.*

## **4 Getting Started**

**This chapter covers the steps required for getting the CMa20 installed and operational. No pre-configuration is needed before using the CMa20.**

**The secondary address (serial number) label is placed in the bottom of the product.**

#### **4.1 Overview**

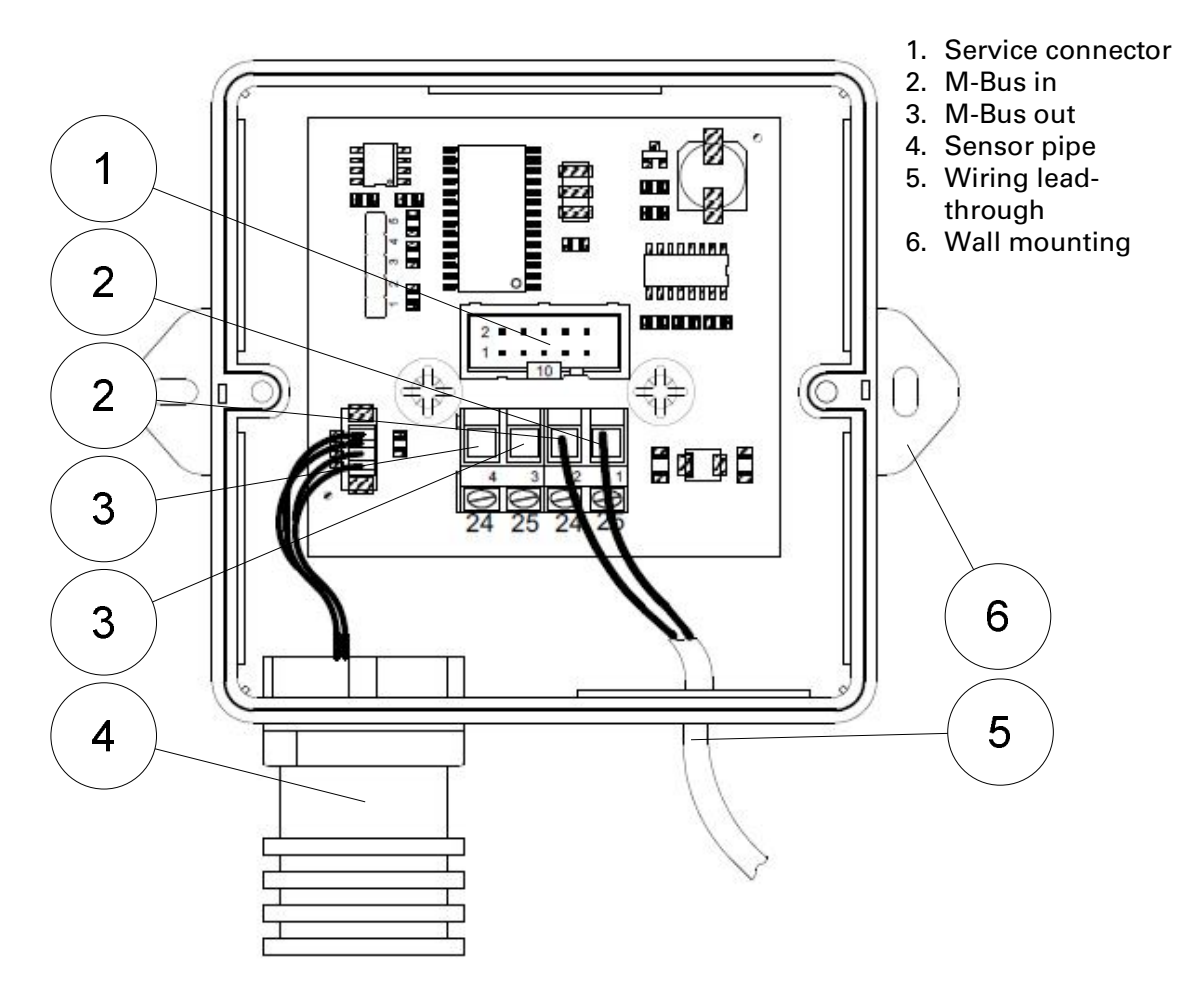

*Figure 1 CMa20 Overview*

#### **4.2 Mounting**

**Mount the product in a weatherproof location to avoid that direct sunlight or rain affects the sensors. The product should be mounted straight vertically and horizontally with the sensor pipe (4) downwards. Use the holes (6) when mounting on wall.**

#### **4.2.1 M -Bus 2-w ire bus**

**M-Bus is a multi-drop 2-wire bus, with no polarity. Use a cable of area 0.25-1.5 mm<sup>2</sup> , e.g. a standard telephone cable (EKKX 2x2x0.25).** 

**Connect the incoming wiring to the screw connector (2) and use the screw connector (3) for further M-Bus 2-wire bus connection.**

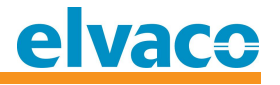

#### **A** IMPORTANT

**Please take the following in consideration:**

- **All connected M-Bus slave devices must have unique M-Bus secondary or primary addresses depending on addressing mode.**
- **Measure voltage over M-Bus slave connection to verify M-Bus master connection. Voltage should be between 21-42 VDC.**

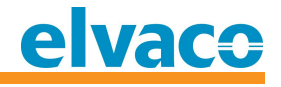

## **5 Application description**

**This chapter covers general application description of the product.**

#### **5.1.1 Purpose**

**The product has two main purposes:**

- **Measure outdoor temperature at high precision via M-Bus**
- **Measure outdoor humidity at high precision via M-Bus**

#### **5.2 Operation**

**The product has different operation states depending on the current operation mode. The configuration parameters are maintained during reboot and power cycling. All parameters and information can be remotely configured and read using M-Bus standard commands.**

**The product is equipped with watchdog monitoring, which secures long term stable operation in field.**

#### **5.3 Reset to factory default**

**Reset to factory default by issuing the M-Bus command Application reset, see chapter 5.9.4.**

## **Administration of the product**

**This chapter covers the configuration and M-Bus implementation of the product. The M-Bus slave implementation is according to the new M-Bus standard EN 13757.**

#### **5.4 M -Bus product ident if icat ion**

**The product can be identified by the following information:**

- **Manufacturer string = ELV**
- **Medium = Room sensor**
- **Generation = 70-79**

The generation field between product releases will **only** change (increase by 1) if the M-**Bus protocol information changes between versions. Use the software version field in the M-Bus telegram to identify current software version.**

#### **5.5 M -Bus addressing m ode**

**The product implements both primary and secondary addressing mode. The primary and secondary addresses can be changed using M-Bus standard command. Primary address from factory is 0 and secondary address from factory is the fabrication number (serial number).**

#### **5.6 M -Bus baud rat e**

**The product can handle 300 or 2400 baud. No auto-baud detection is available. The baud rate can be changed using M-Bus standard commands. Baud rate from factory is 2400 baud.**

#### **5.7 FCB-bit toggling (multi-telegram)**

**Multi-telegram mode, or FCB-bit toggling, is implemented. First telegram contains momentary values, min/max and average values of measured temperature and humidity. Second telegram contains last 24 hours of temperature values.**

#### **5.8 M -Bus break**

**M-Bus master break signals are handled according to the M-Bus standard and any ongoing communication from M-Bus slave to master will be aborted on break detection from the M-Bus master.**

#### **5.9 M -Bus com m ands**

#### **5.9.1 Init ialize product (SND\_NKE)**

#### **5.9.1.1 Master to slave**

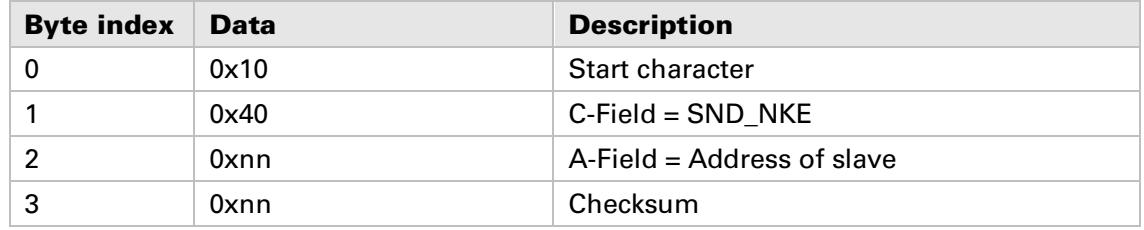

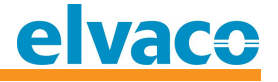

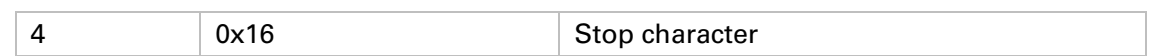

#### **5.9.1.2 Slave to master**

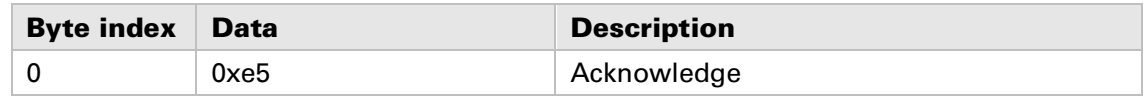

#### **5.9.2 Request user data (REQ\_UD2)**

**Request user data from product and wait for slave response.**

#### **5.9.2.1 Master to slave**

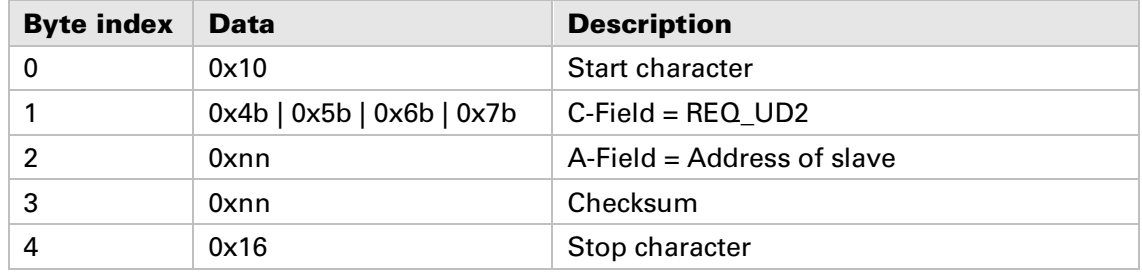

**The RSP\_UD telegram depends on the FCV and FCB bits in the C field of the calling REQ\_UD2 telegram. There are two telegrams available:**

- **1) If FCV is 0 in REQ\_UD2 or if first, third, fifth etc. REQ\_UD2 since last SND\_NKE (primary addressing mode) or if first, third, fifth etc. REQ\_UD2 since last successful secondary addressing selection first telegram is returned.**
- **2) If FCV is 1 in REQ\_UD2 and if second, fourth, sixth etc. REQ\_UD2 since last SND\_NKE (primary addressing mode) or if second, fourth, sixth etc. REQ\_UD2 since last successful secondary addressing selection second telegram is returned.**

#### **5.9.2.2 Slave to master - Telegram 1**

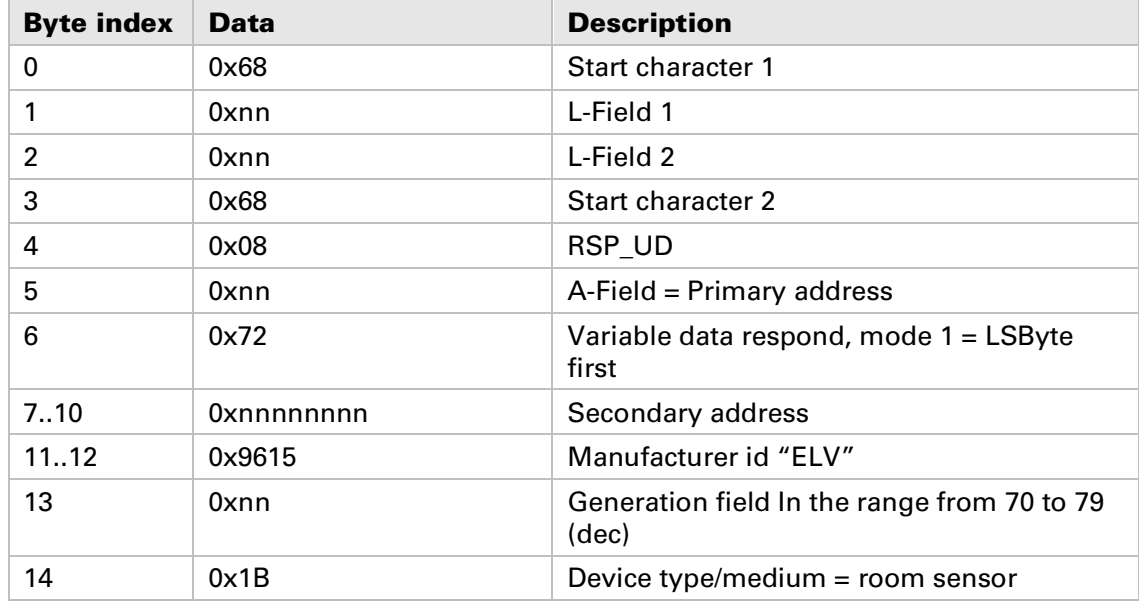

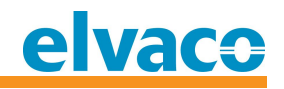

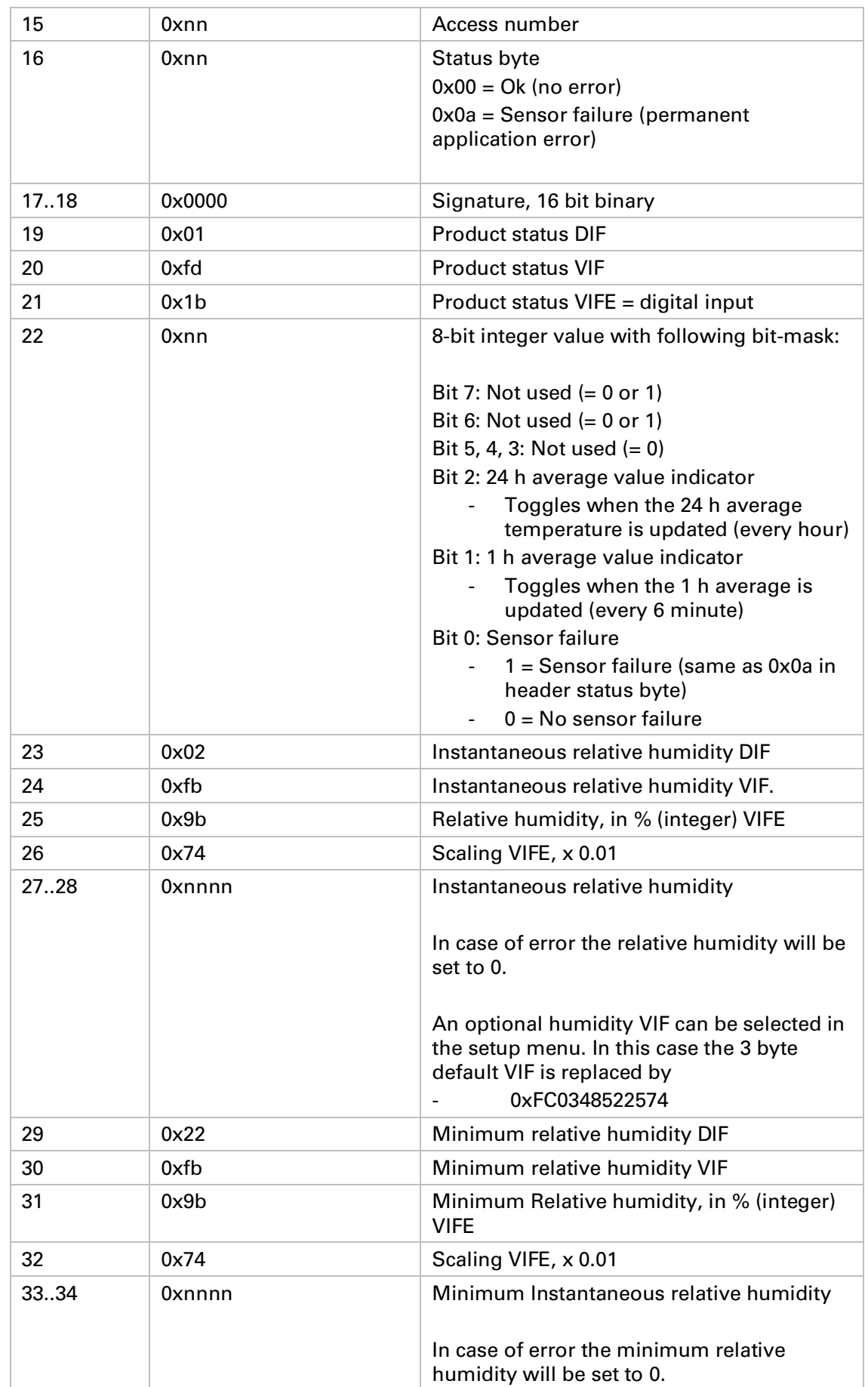

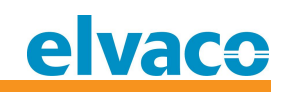

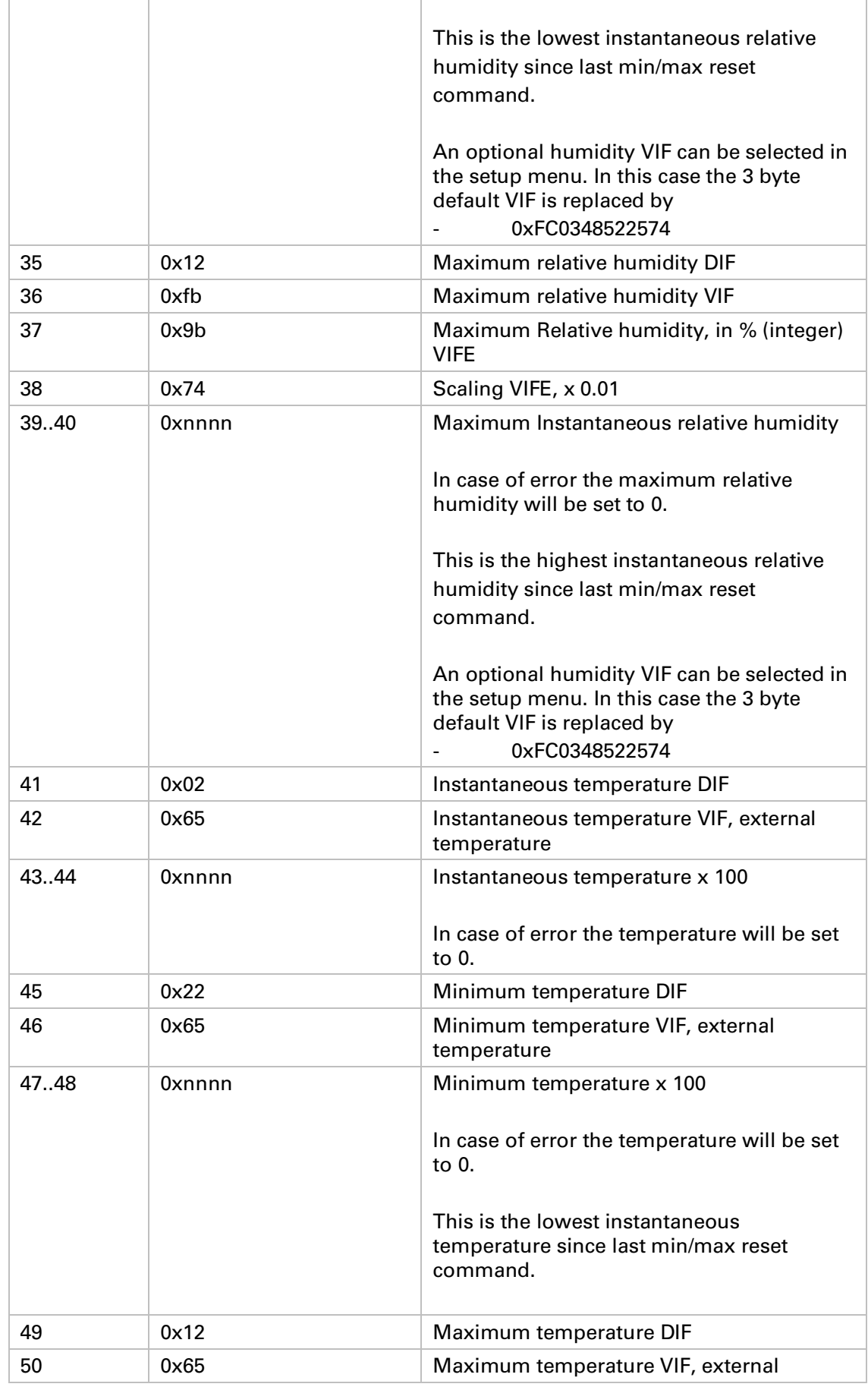

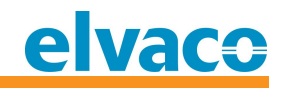

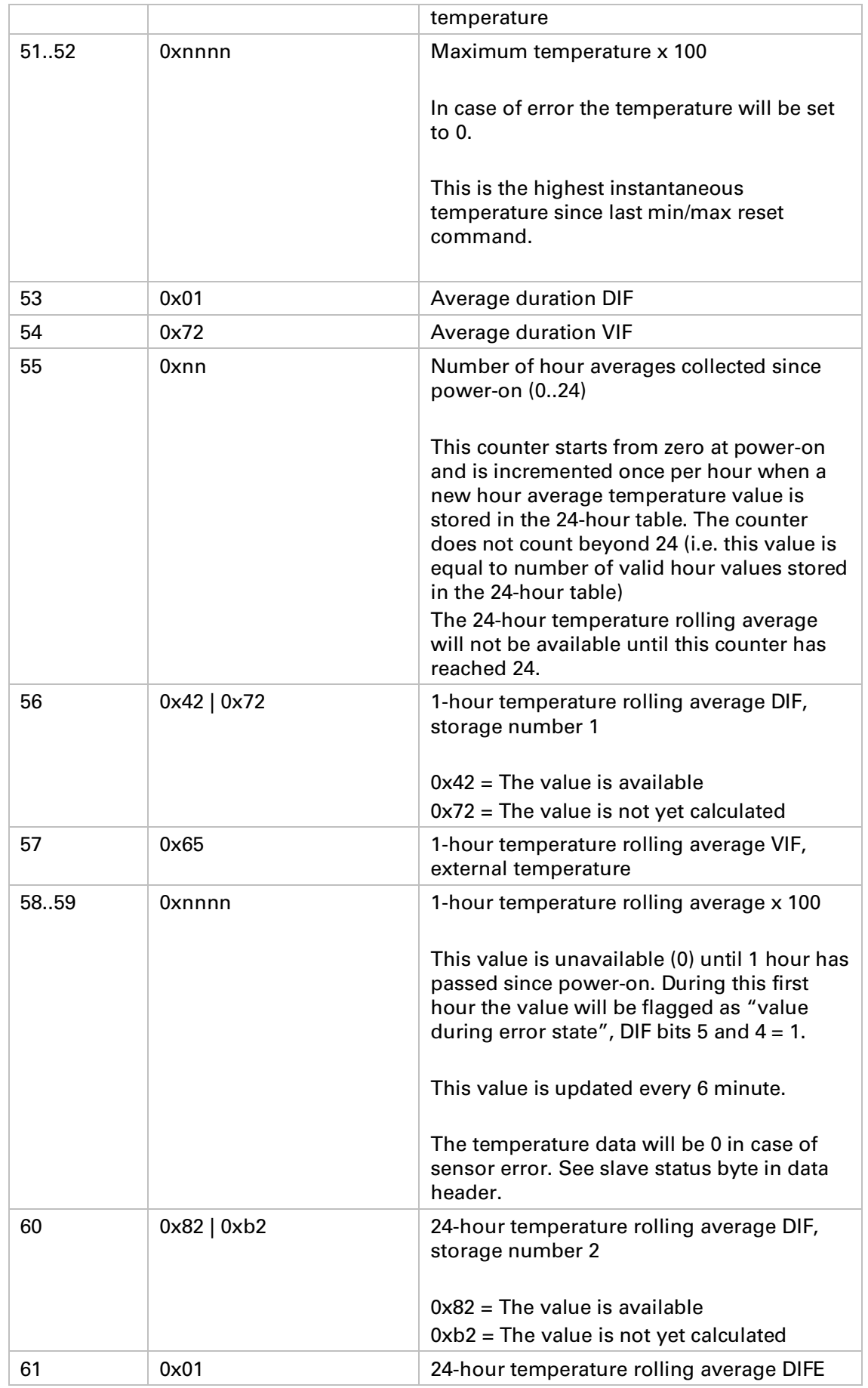

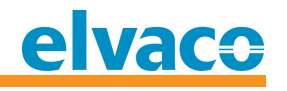

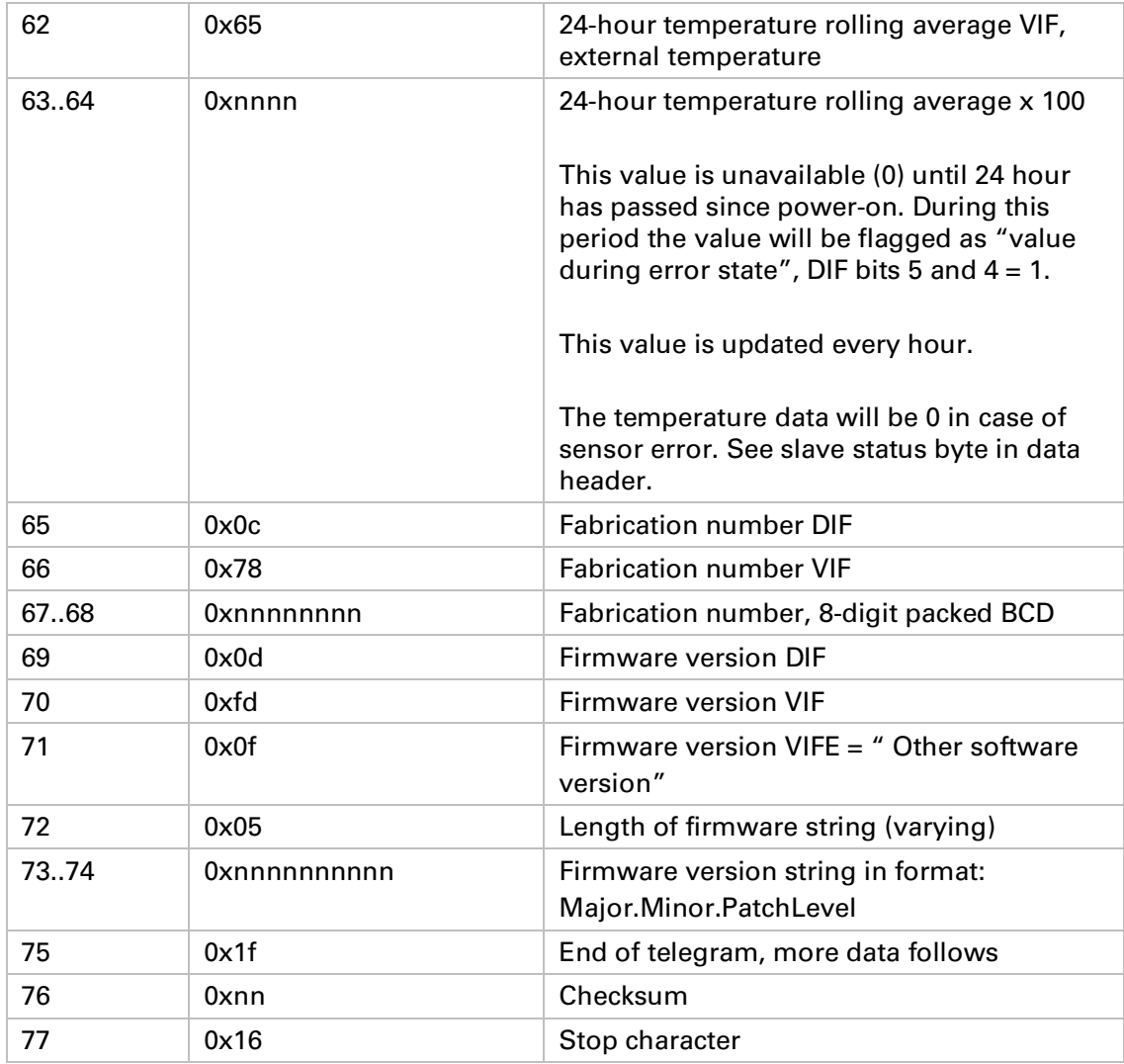

#### **5.9.2.3 Slave to master - Telegram 2**

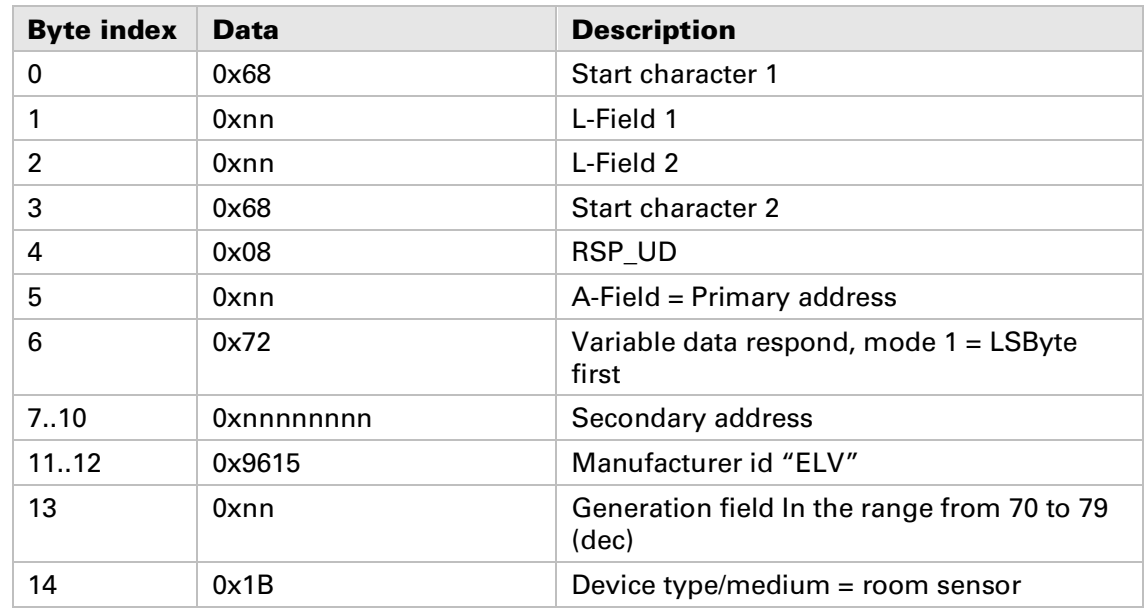

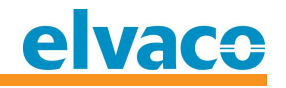

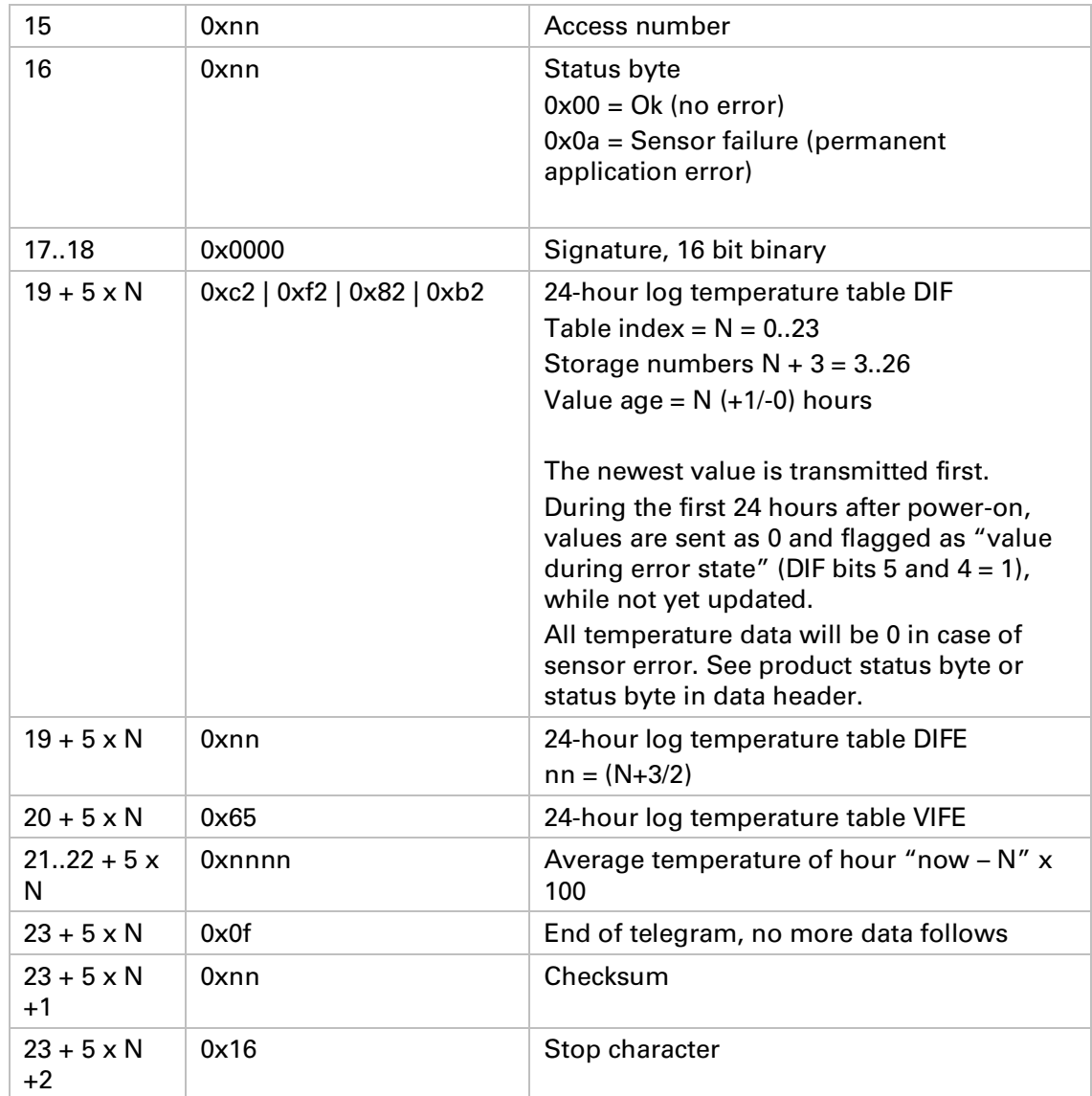

#### **5.9.3 Set baud rate**

**Set baud rate of slave.**

#### **5.9.3.1 Master to slave**

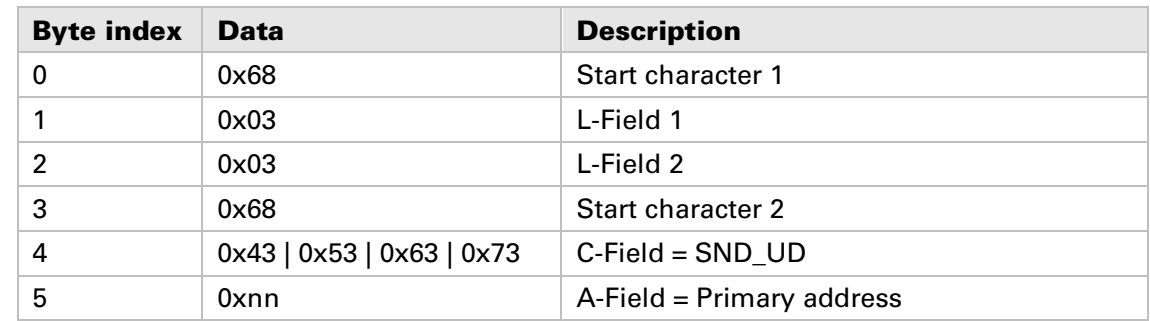

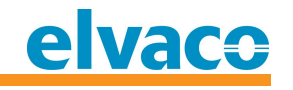

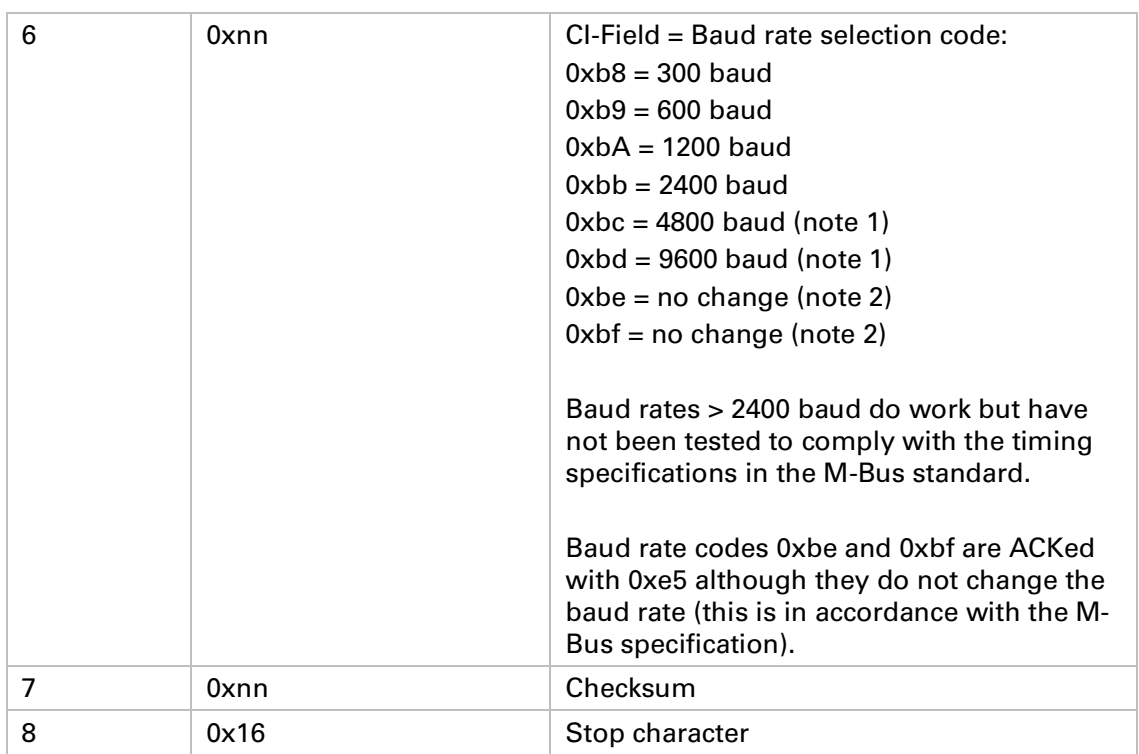

#### **5.9.3.2 Slave to master**

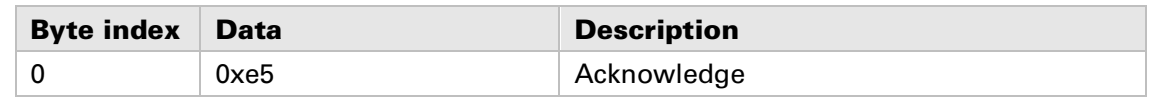

#### **5.9.4 Application reset**

**Restore all information to factory default, see section 7.2 for factory default values.**

#### **5.9.4.1 Master to slave**

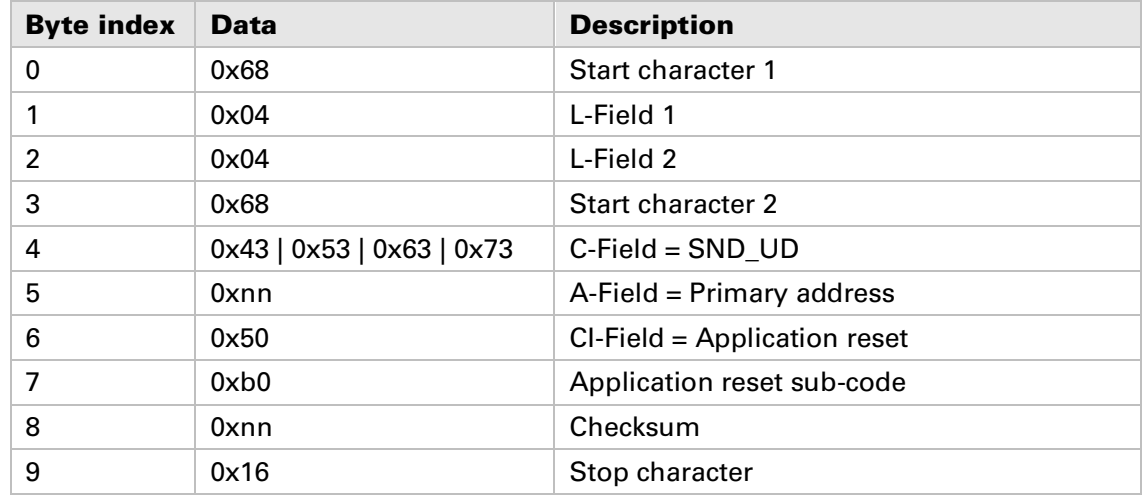

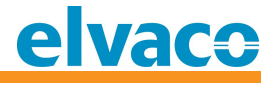

#### **5.9.4.2 Slave to master**

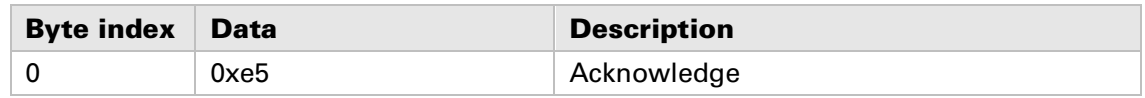

#### **5.9.5 Set prim ary address**

**Change M-Bus primary address.**

#### **5.9.5.1 Master to slave**

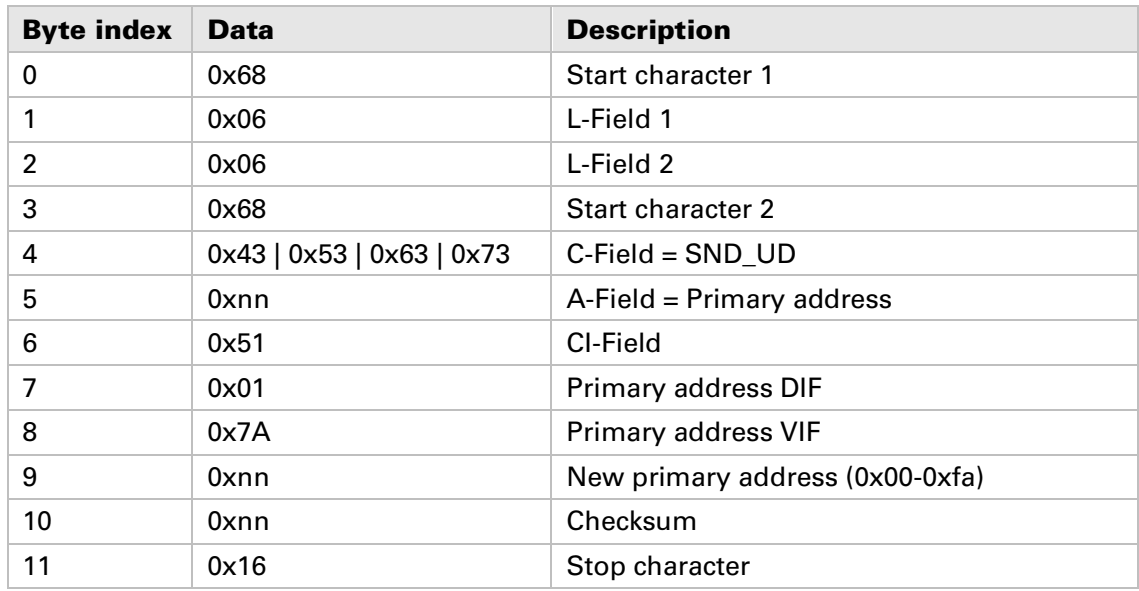

#### **5.9.5.2 Slave to master**

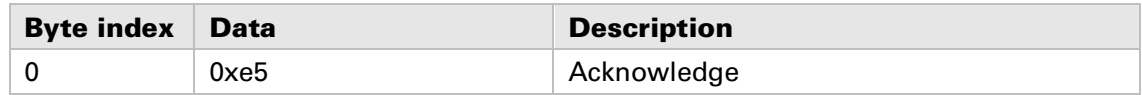

#### **5.9.6 Set secondary address**

**Change M-Bus secondary address.**

#### **5.9.6.1 Master to slave**

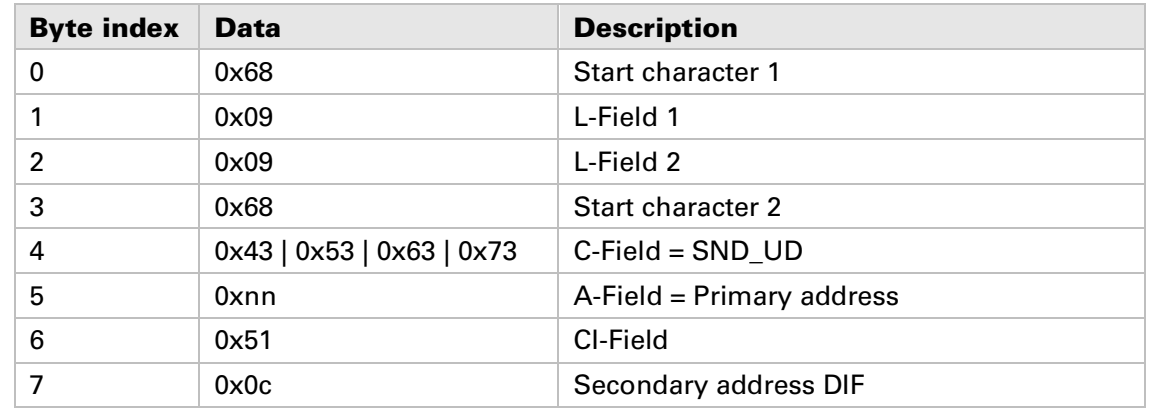

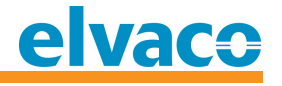

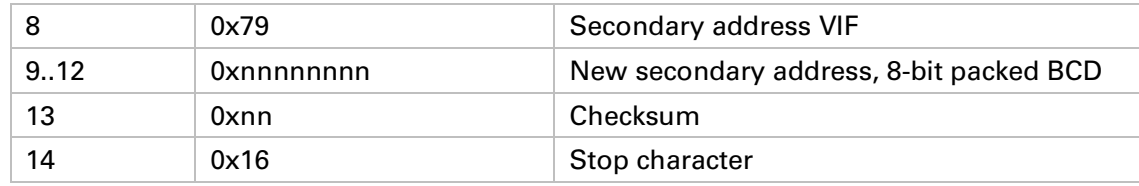

#### **5.9.6.2 Slave to master**

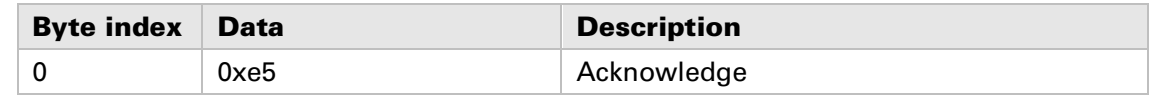

#### **5.9.7 Select slave**

**Select slave for further secondary addressing. After successful selection, the slave can be addressed using primary address 253.**

#### **5.9.7.1 Master to slave**

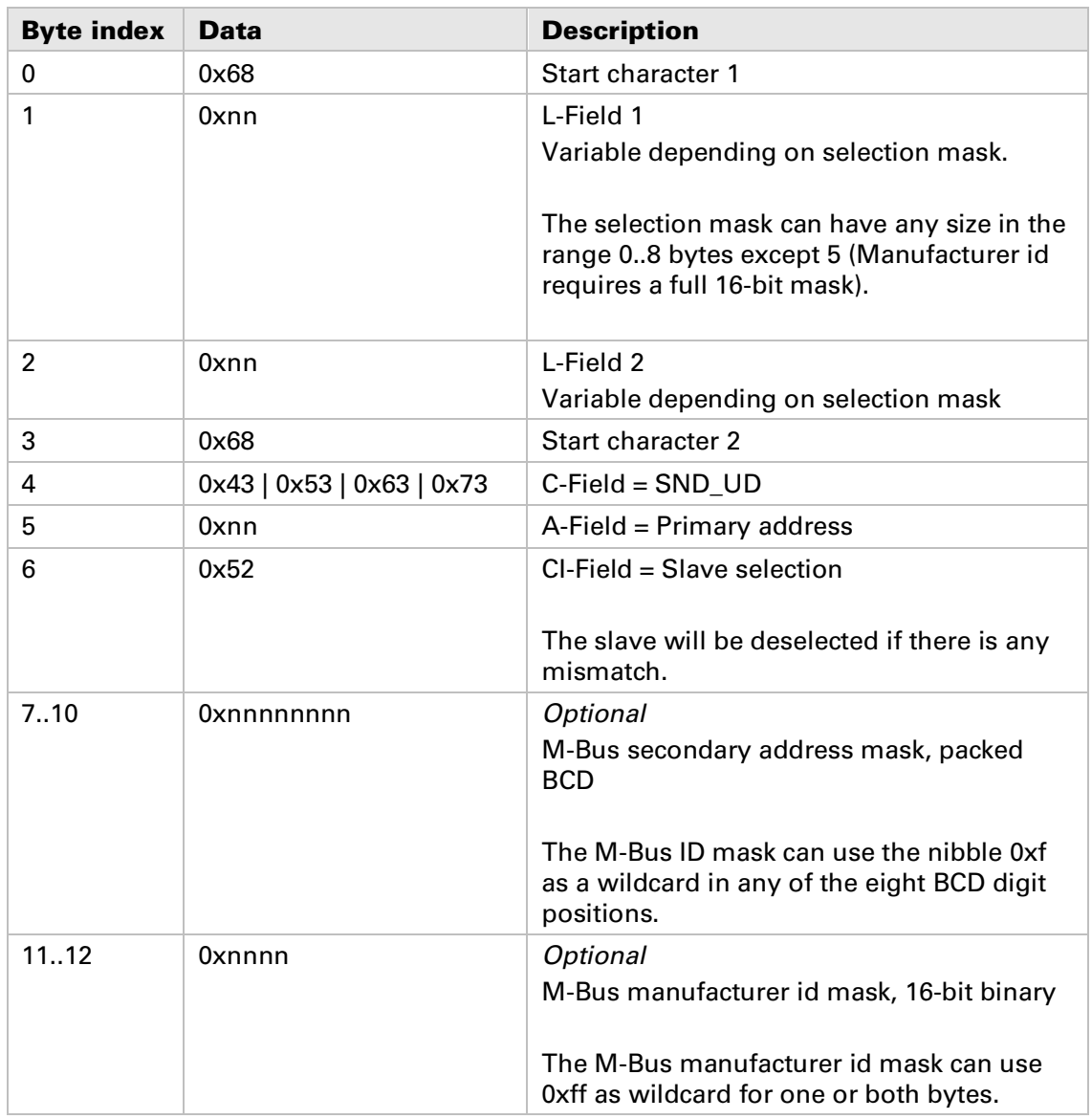

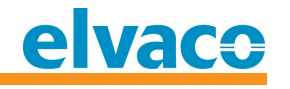

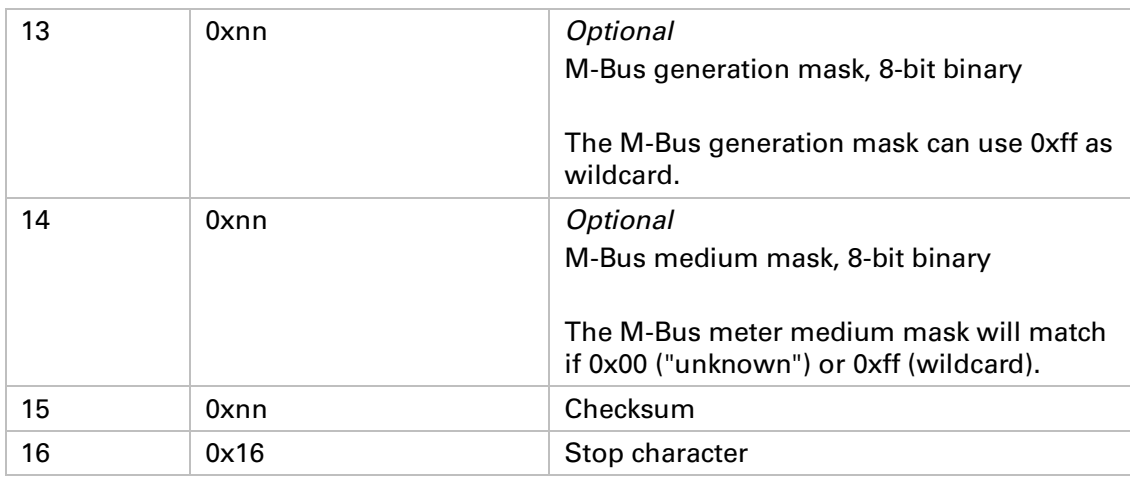

#### **5.9.7.2 Slave to master**

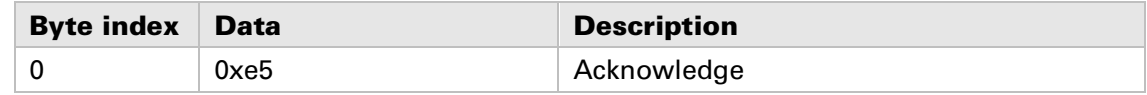

#### **5.9.8 Select Humidity VIF code**

**This command will change the relative humidity VIF presentation.** 

**This command was implemented in software version 4.1.0.**

#### **5.9.8.1 Master to slave**

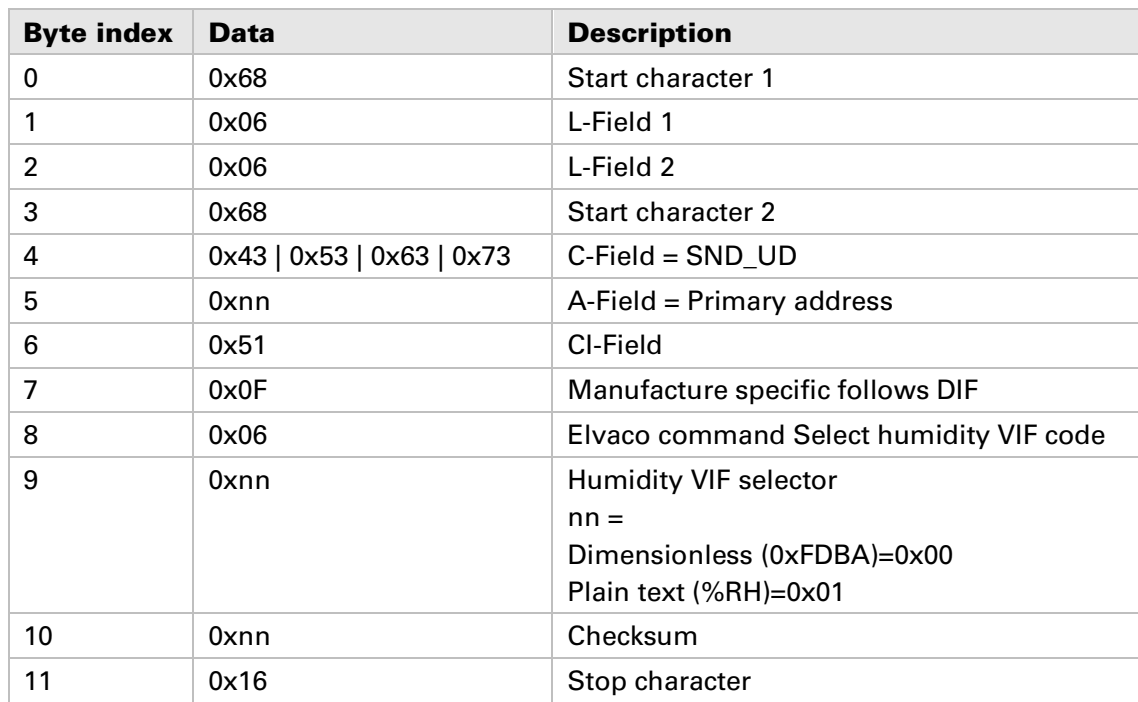

#### **5.9.8.2 Slave to master**

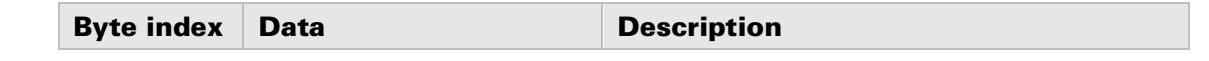

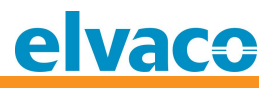

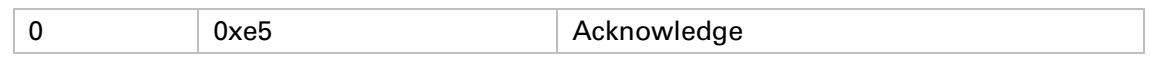

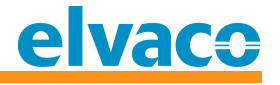

## **6 Troubleshooting**

#### **6.1 Product does not respond to M-Bus master commands**

**Please verify your M-Bus master and slave configuration:**

- **Voltage over M-Bus connection should be between 21 VDC and 42 VDC.**
- **All M-Bus slaves connected to the M-Bus master must have unique primary or secondary addresses depending on addressing mode used.**
- **Verify M-Bus slave baud rate used by M-Bus master. M-Bus master baud rate must be identical to M-Bus slave baud rate.**

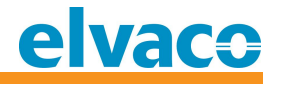

## **7 Technical specifications**

#### **7.1 Characteristics**

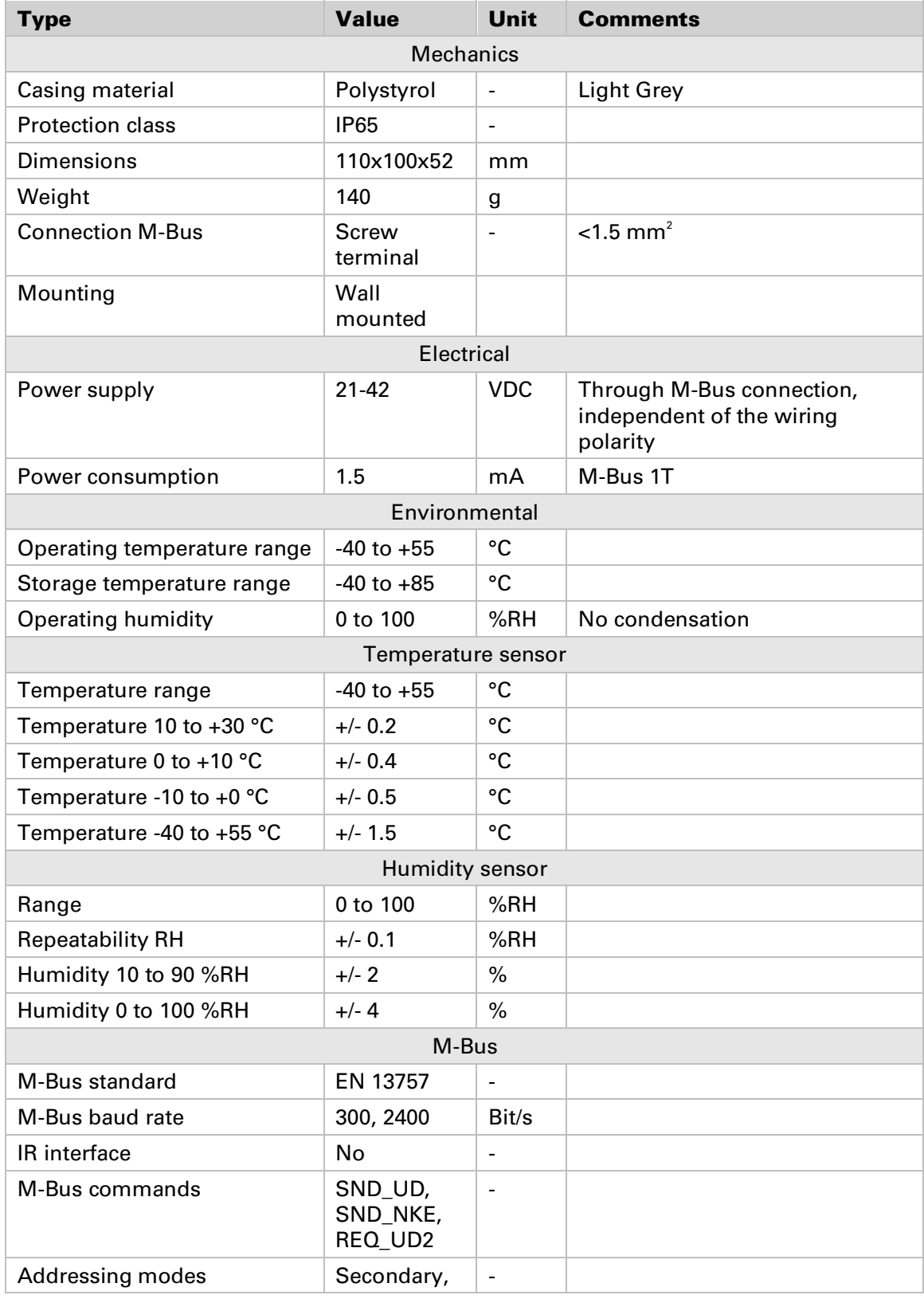

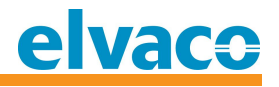

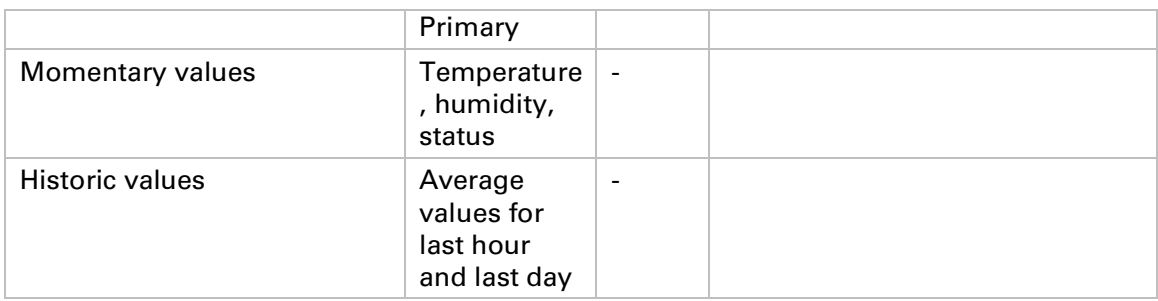

*Table 2 Technical specifications*

#### **7.2 Factory defaults**

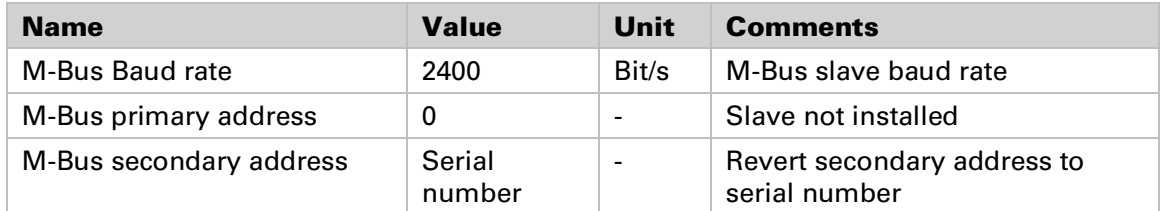

*Table 3 Factory defaults*

## **8 Type approvals**

**CMa20 is designed to comply with the directives and standards listed below.**

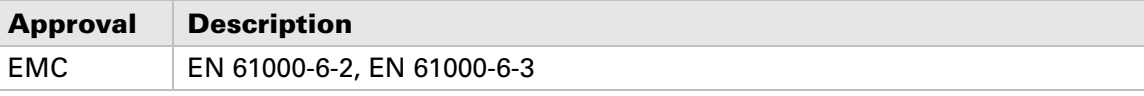

*Table 4 Type approvals*

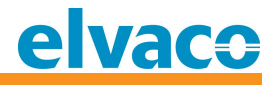

## **9 Safety and environment**

#### **9.1 Safety precautions**

**The following safety precautions must be observed during all phases of the operation, usage, service or repair of any CMa20 product. Users of the product are advised to convey the following safety information to users and operating personnel and to incorporate these guidelines into all manuals supplied with the product. Failure to comply with these precautions violates safety standards of design, manufacture and intended use of the product. Elvaco AB assumes no liability for customer's failure to comply with these precautions.**

**All instructions must be carefully read before CMa20 is installed and used. They contain important information about how the product is used properly.**

**The installation of CMa20 should not be started before the technical specifications are fully understood. The work must be performed in the order listed in this manual, and only by qualified personnel. The work must also be done in accordance with national electrical specifications and applicable local regulations.**

**In order to avoid the product being damaged by static electricity, an ESD wristband should be worn when handling the product.**

**To prevent hazardous power levels, the M-Bus 2-wire cable should be disconnected from the M-Bus master or other installations.**

**The product is intended for permanent connection to the M-Bus master through the M-Bus 2-wire cable. The M-Bus master's 2-wire cable must be properly dimensioned, and if necessary, it must be possible to disconnect the product from the 2-wire cable.**

**The labelling of the product may not be changed, removed or made unrecognizable.** 

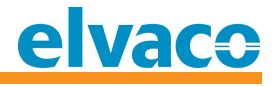

## **10 Document History**

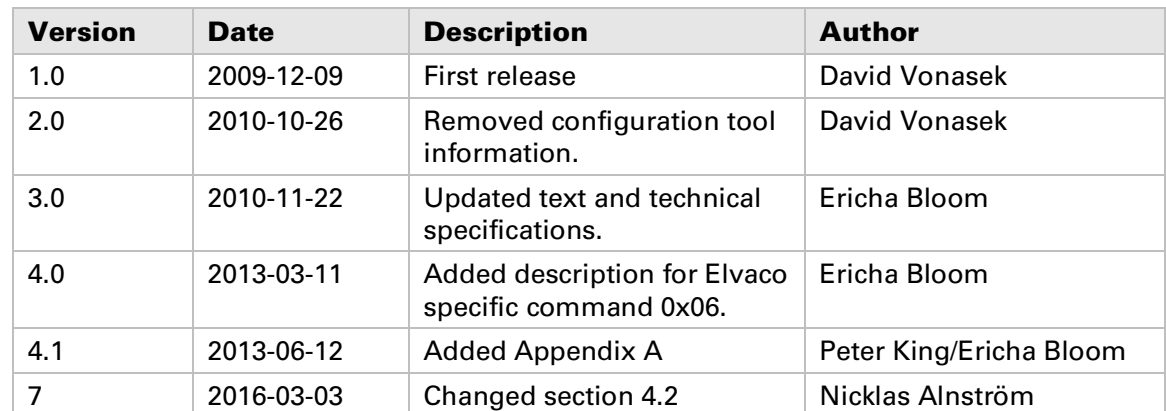

#### **10.1 Document software and hardware appliance**

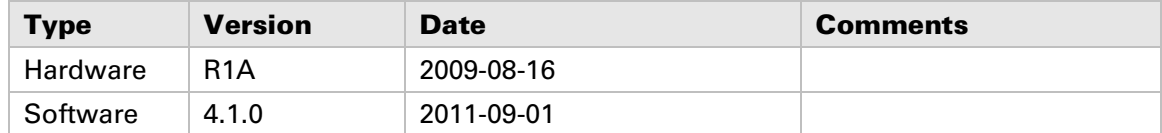

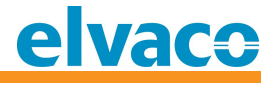

## **11 References**

#### 11.1 **References**

- **[1] Sitronix ST7036**
- **[2] EN-13757-1, EN-13757-2, EN-13757-3** *Communication System for meters and remote reading of meters, Part1, Part2 and Part3*

#### **11.2 Terms and Abbreviations**

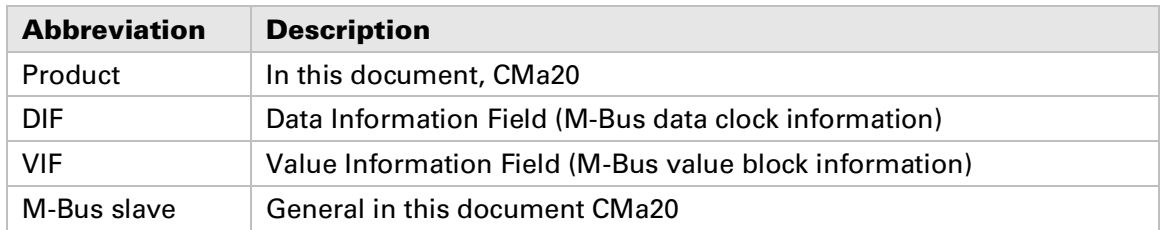

#### **11.2.1 Number representation**

**Decimal numbers are represented as normal number, i.e. 10 (ten). Hexadecimal numbers are represented with prefix 0x, i.e. 0x0A (ten) Binary numbers are represented with prefix 0b, i.e. 0b00001010 (ten)**

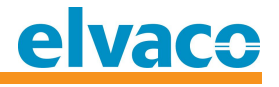

## **12 Appendix A – Example**

#### **12.1 Denomination of values in reports**

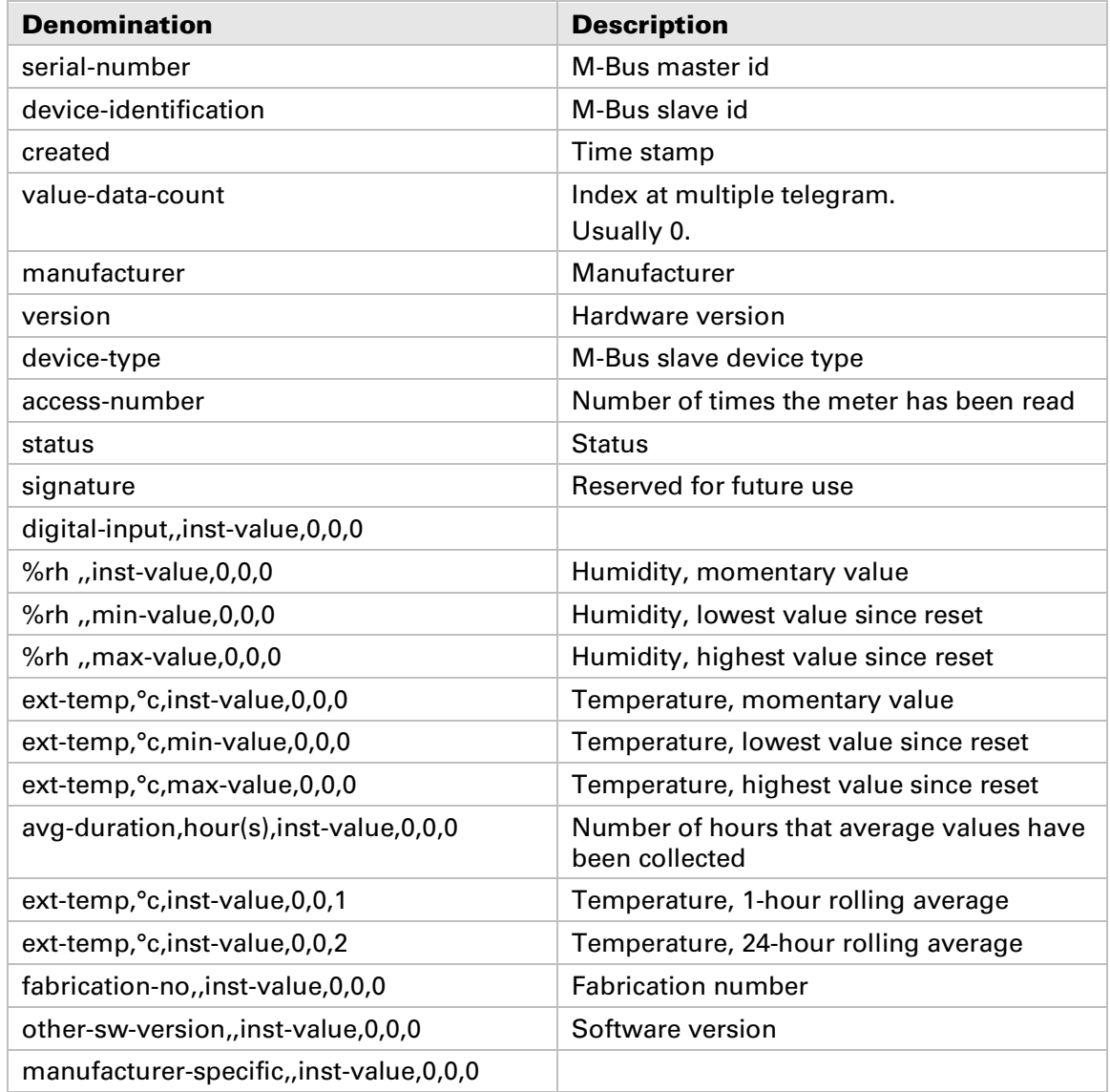

#### **12.2 Denomination of values for use in filters**

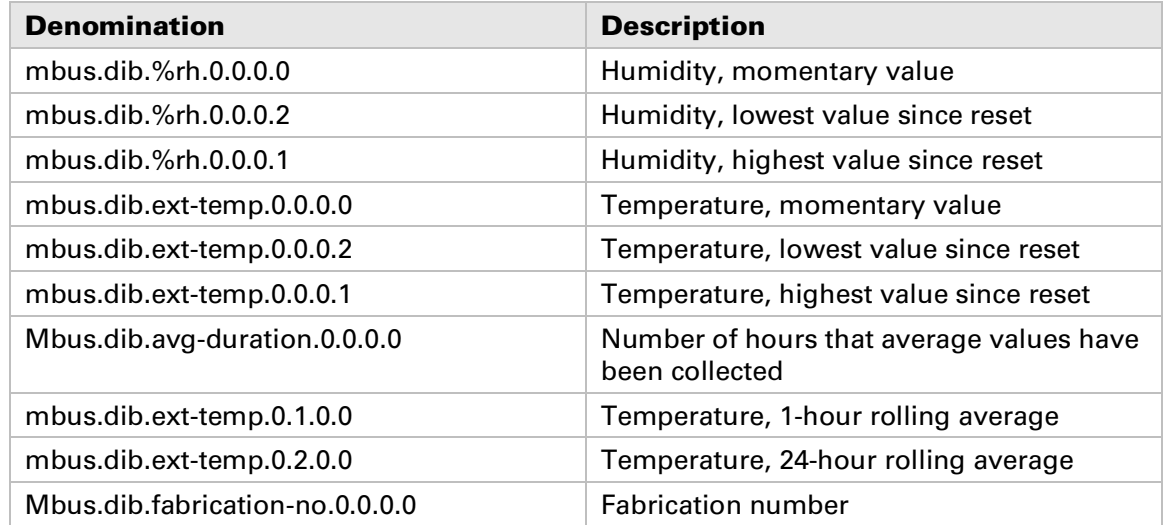